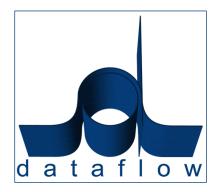

V8.003-9 Release Notes

DATAFLOW (UK) LIMITED DATAFLOW HOUSE MILL MEAD STAINES MIDDLESEX TW18 4UQ

TEL: 01784 454171 FAX: 01784 460806 E-MAIL:info@dataflow.co.uk

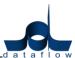

# **TABLE OF CONTENTS**

| IMPORTANT VAT LEGISLATION CHANGES            | 4  |
|----------------------------------------------|----|
| GENERAL                                      | 7  |
| Df32 Gateway                                 | 8  |
| TOOLS                                        | 8  |
| Data Import                                  | 8  |
| SALES LEDGER                                 | 9  |
| View Accounts                                | g  |
| Document Invoicing Control                   | g  |
| Document Import Control                      | g  |
| Aged Debtors                                 | 10 |
| Sales Analysis                               | 10 |
| Product Price List                           |    |
| SALES/ PURCHASE LEDGER                       |    |
| View Accounts                                |    |
| Aged Debtors/ Creditors                      |    |
| Transactions                                 |    |
| Direct Debiting/ Automatic Payments          | 11 |
| PURCHASE LEDGER                              |    |
| Automatic Payments                           |    |
| Default/ Company Parameters                  |    |
| NOMINAL LEDGER                               |    |
| Enquiry                                      |    |
| Account Reconciliation                       |    |
| Transaction Details                          |    |
| Cost Centre Transaction Details              |    |
| STOCK LEDGER                                 |    |
| Ledger                                       |    |
| Stock Enquiry                                |    |
| Build Kits                                   |    |
| Stock Details Listing                        |    |
| Stock Inventory Listing                      |    |
| Stock Valuation                              |    |
| Stock Items                                  |    |
| Stock Price Lists                            |    |
| Document Sweep                               |    |
| Document ControlPicking list                 |    |
| PURCHASE ORDER PROCESSING                    | 16 |
| Document Control                             |    |
| Stock Reorder Report                         |    |
| ·                                            |    |
| JOB COSTING                                  |    |
| Job Costing Control                          |    |
|                                              |    |
| Job Summary Report  Job Summary Costs Report |    |
| Review Additional Estimate Report            |    |
| Sales To Accrue Report                       |    |
| JUICS 10 ACCIUC NEPUIL                       |    |

# V8.003-9 Release Notes

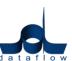

| Job Totals By Nominal Report | . 17 |
|------------------------------|------|
| Job Summary Report           | . 17 |

N.B. Sections in blue denote new features added to this version

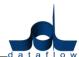

# **Important VAT Legislation Changes**

# **Settlement (Prompt Payment) Discount**

The VAT legislation covering Settlement Discount (or PPDs), is changing on  $1^{st}$  April, 2015.

Current legislation allows for VAT to be calculated on the discounted goods value. So, if a 10% settlement discount is offered on goods of £100, VAT will be calculated at £18. Even if the discount offer is not taken up, VAT of only £18 is paid and declared.

This practice will no longer be allowed from 1<sup>st</sup> April, 2015.

New legislation states that VAT should be calculated on the full goods value and that any settlement discount be calculated on the gross invoice total. So, settlement discount of 10% offered on an invoice for goods of £100 + £20 VAT will amount to £12.

In both cases, the discounted value of the invoice is £108; the amount the customer pays if the discount is taken up doesn't change, however, if the discount is not taken up, the customer pays the full £120 – £2 more than under the old legislation.

If the discount is taken up, the legislation states that either: a VAT credit note must be raised for discount and sent to the customer, or, if the following wording is included on the original invoice, customer and supplier can simply post adjustments that have the same effect as a VAT credit note:

"A discount of X% of the full price applies if payment is made within Y days of the invoice date. No credit note will be issued. Following payment you must ensure you have only recovered the VAT actually paid."

Dataflow will automatically calculate VAT on documents offering settlement discount depending on the document date entered.

For documents entered with a date on or after  $1^{st}$  April, 2015 on which a settlement discount is offered, a flag on the Header tab of the document will be available that indicates how the settlement discount is to be dealt with in the account: by adjustment or by a credit note.

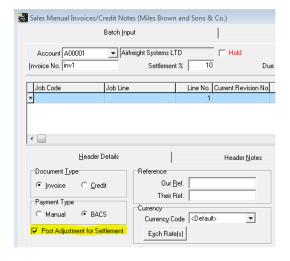

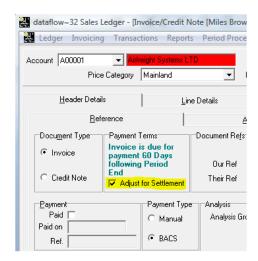

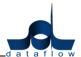

In most cases, it is expected that the discount will be dealt with by an adjustment as the processing of credit notes by both supplier and customer could add a considerable overhead to the work of an accounts department.

Two levels of default have been implemented for this flag; a ledger default parameter has been added to Sales/Purchase Ledger Parameters and an account default parameter has been added to the Customer/Supplier Add/Modify window. The account parameter defaults to the ledger parameter and the flag on the document defaults to the account parameter.

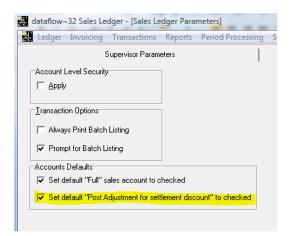

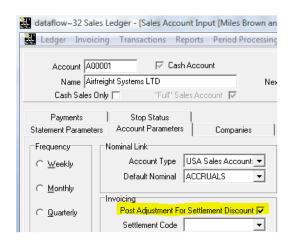

If the discount is to be dealt with by an adjustment, this is done automatically when the settlement discount is taken in the allocations window. The DSC (discount) transaction that is posted will carry an element of VAT and this transaction will now get included in the VAT reporting.

We have added a new "Settlement Disc." option within the VAT Rates tab. This allows you to define a VAT code specifically for settlement discount use, resulting in easier VAT analysis for transactions involving PPD. This VAT code can also be linked to a specific Nominal Ledger code.

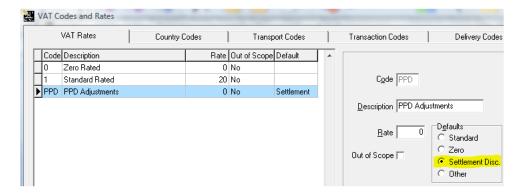

If the discount is to be dealt with by a credit note the DSC is posted with no VAT, the same as it has always been. When the credit note is received, it will have to be manually posted, along with a piece of negative cash to which it should be allocated. Both these entries should probably be posted to some sort of "discounts" or "adjustments" Nominal account.

\*\* VAT on EC Acquisitions – zero rated purchase invoices received from the EU which have to be accounted for in Box 2 of the VAT 100 form on which settlement discount is

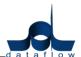

offered and taken, MUST be dealt with by a credit note entry and not by adjustment. Adjustments posted to account for settlement discount DO NOT cater for VAT on EC Acquisitions.

We have also added a "Settle by" column to the View Accounts windows to help easily identify how those accounts PPD's are to be processed.

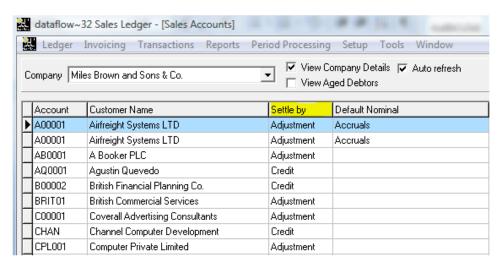

Please also note that any invoices that have already been raised with a date on or after 1st April, 2015 that have had settlement discount applied to them must be manually adjusted by modifying the document and changing either the settlement discount percentage or the document date in order that the VAT is recalculated.

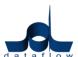

### General

- When adding transactions via Sales Ledger Document Control, Sales Order and Purchase Order Processing you now have the ability to select Account Codes and Stock Codes from the *Accounts* and *Stock* tabs by double clicking the left mouse button on the corresponding record. This works in addition to the existing method of pressing the carriage return key.
- On login, a user is now prompted to select a printer if no windows default printer exists.
- It is now possible to BCC all document emailing to a central email address. This feature is disabled by default. Please contact support to enable it.
- It is now possible for Cost Centre apportionment tables to be applied to imported transactions. This feature is disabled by default. Please contact support to enable it.
- The VAT Cash Accounting Scheme has now been implemented in Dataflow. There are certain criteria that must be met before you can switch to CAS, and there are rules which determine what transactions are eligible to be accounted for under CAS, full details of which are available from the HMRC website. You should make yourself familiar with these before making the decision to switch to CAS. This feature is disabled by default. Please contact support to enable it.
- We have included a new *Symbol* field within the currency setup screen. This allows you to associate a currency symbol to the currencies you have setup and display this symbol on documentation such as Invoices and Credit Notes etc.

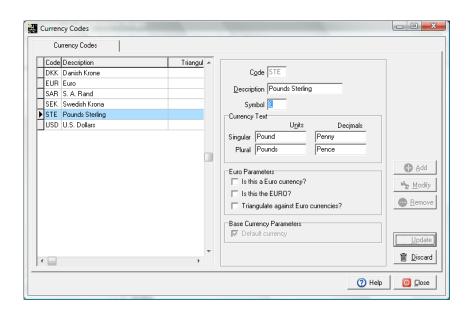

Once you have defined the currency symbols within the setup detailed above you can modify specific field values on document templates to automatically display the associated currency symbol for those amounts.

In order to apply this rule, simply right click on the relevant field via *Document Design* and chose the option *Is Currency*. When the document is subsequently printed the associated currency symbol will prefix that amount.

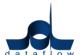

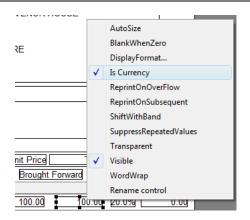

- Leaving the dialog for a batch listing on the screen following a batch update caused multi-user issues for other users; the next user attempting a batch update would be presented with a message that another user was updating a batch and all subsequent batch update attempts by other users would simply hang. Closing the dialog freed all the locks and all users then continued with their updates. This problem has now been addressed.
- In some instances where a batch failed to update due to external problems such as connection issues, the update button was re-enabled allowing a second attempt to update the batch. Because the update had progressed further than the validation stage and had started preparing the entries for the final stage of the process, the transaction entries would be updated with the sign on the value the wrong way around. We have now put in controls that will prevent the update button being re-enabled once the batch update has passed the validation stage.

# **Df32 Gateway**

 A timeout entry has been added to the df32gwcfg.xml file in order to give the ability to increase the default setting.

#### **Tools**

#### Data Import

- A new *Job Costing* section has been added to the Data Import utility allowing you to now import *Labour Journals*.
- Job costing information has been added to the Nominal Ledger Journals import type.
- Field lengths for the Sales and Purchase Ledger Bank Details Account and Sort codes have been increased to 35 and 17 characters respectively to accommodate Swift/ BICS and IBAN detail.
- Importing transactions with quotations (") on the import file correctly generated an error indicating an unrecognisable field, however the error bypassed the system check for the *Unique 'Their reference'* parameter allowing transactions through with a non-unique their reference. This has been rectified.

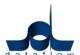

# Sales Ledger

# Ledger

#### **View Accounts**

- A new free type Next Credit Check Date field has been added to the header of the accounts setup window. This field allows you to enter and maintain a record of the last credit check date (dd/mm/yy) made for customer accounts. This detail has also been added to the View Accounts screen and is also available as an additional available filter for the Sales Ledger reports.
- Modifying an account's Organisation Address activates a prompt to re-address any invoices awaiting ledger update. In this instance The Organisation Address line 3 was overlooked and not updated for existing invoices. This has been rectified.

# Invoicing

# **Document Invoicing Control**

- Selecting the "By Date" filter from within the "Options" tab resulted in the Start and End date fields being blanked out. This has been amended.
- We have introduced the ability to be able to select both accounts and stock from the corresponding "Accounts" and "Stock" tabs when entering a transaction by double clicking the left mouse button on the selected line. This works in addition to the existing method of pressing the carriage return key.
- Checking the By Date parameter within the *Options* tab rendered the document numbering range selection within the print parameter window inaccessible. This has been rectified.
- We have added a new "Flag as Printed" option to the right click menu allowing you to set the printed status without having to physically print the document. This option has been included within the Access Control window giving you full control over the accessibility of this option.
- The measurement drop down was not accessible once the invoice line has been added. This has now been rectified.

### **Document Import Control**

• We have enhanced this utility so you now have the ability to convert imported Document Invoices into Proforma Invoices if required. After the import has been processed and approved a prompt will be generated upon selecting the *Convert* button, it is in this prompt where you will be given the option to specify whether the invoice(s) you're converting are to be Proforma or not.

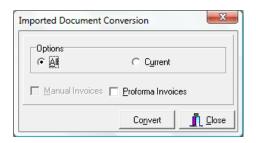

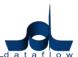

# Reports

# **Aged Debtors**

- The filter option "Current Balance greater than Credit Limit" was not working effectively for currency accounts as there was no currency/ base conversion being performed on the credit limit to allow an effective comparison against the current balance. The system has now been amended so that the system will now convert the accounts credit limit from the account currency to the system base currency using the prevailing exchange rate.
- A new field has been added to this report template to allow the inclusion of the system base currency equivalent of the accounts credit limit for both the both the extended and summary versions of this report. The prevailing exchange rate will be used for the lookup calculation.
- Adding the first line notes field definition to the report template generated an error when the report was run with the *Print First Line Notes* report parameter unchecked. This has been rectified.

# **Sales Analysis**

• The error "General SQL error. Ambiguous column name 'RG\_KEY'. Ambiguous column name 'RG\_LEVEL'" would be generated if the combination of both the "Stock Group" and "Analysis Groups" where includes as the analysis selection and "Analysis lines with no movements" was also ticked.

#### **Product Price List**

• This report will no longer include prices for *True Stock* items.

# Sales/ Purchase Ledger

#### Ledger

#### **View Accounts**

- A new Non Domestic? parameter has been added to the *Payments* tab. This parameter works in conjunction with the CAPS BACS type for accounts requiring both Swift/ BIC and IBAN banking information. If the parameter is ticked all CAPS BACS payments processed against that account will be detailed as non domestic payments on the BACS output file. Ticking the parameter will also increase the number of characters available for entry against the accounts banking sort code from 8 to 17 with no hyphens to accommodate Swift/ BIC codes.
- The *Non Domestic* flag detailed above as been activated to work for all system BACS types.
- The field length for the bank Account Number has been increased to 35 characters to accommodate IBAN detail.
- The field length for the Sort Code has been increased to 17 characters to account for Swift/ BIC detail.
- There were reported instances where the *Account Type* information for wasn't visible when viewing the actual account but was through the *View Accounts* form and also when *Modifying* the account. This has been rectified.

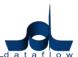

#### Reports

- The field S\_BASE\_CREDIT has been made available to select reports including the Aged Debtors, Extended Aged Debtors and Customer Standing Information Listing. The field will display the system base currency equivalent of the Sales Accounts credit limit.
- The Credit Limit filter on reports now accounts for multi currency and utilises the current exchange rate setup within the system at the time to the report is being produced.

# **Aged Debtors/ Creditors**

• A new *Age By* parameter has been added to this report. The parameter controls whether the reports aging bands will be displayed as days or periods.

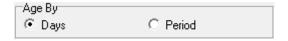

#### **Transactions**

# **Direct Debiting/ Automatic Payments**

• Simultaneous processing of the same Sales or Purchase account can now be carried out by multiple users working in different companies.

# **Purchase Ledger**

#### **Transactions**

### **Automatic Payments**

- Filters applied within the "Select Accounts" tab where being applied to all companies setup within the database in addition to the company being processed. Filters applied to the payment run will now only be applicable to the company being processed.
- The information returned by the Automatic Payments listing is now sorted in the same sequence as the Remittance advice production. The Automatic Payments listing displayed the information in Account Code, date then Transaction Reference sequence whereas the remittances where being produced by only Account Code then Date.
- A new CAPS (Creditor Automated Payment System) BACS format has been added
  to the Purchase Ledger setup. The CAPS format requires Swift and IBAN detail if
  the accounts are processing non domestic payments so we have included a Non
  Domestic parameter within the Payments tab Bank Details section for the account
  setup. Ticking the non domestic parameter will also increase the number of
  characters available for entry against the accounts banking sort code from 8 to 17
  with no hyphens to accommodate Swift/ BIC codes.
- A new Learning button has been added to the *Accounts* tab which will activate after processing payments enabling you to print remittances prior to emailing them.

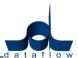

- A problem was reported where you were unable to process an account if the current balance was zero where entries were present which effectively cancelled each other out. This has been amended.
- A change was made to the status display of accounts within the details window of
  the automatic payments routine. Previously if an accounts transactions were all
  ineligible for processing (red cross) that account would also be automatically
  flagged as red. This was adjusted so that the account would remain eligible
  (green tick) under the logic that the account shouldn't be automatically flagged as
  withheld as the account itself was still eligible.

This change has now been reverted back to its original workings on the understanding that all accounts with a green tick would correspond with those accounts being processed. It was found to be easier to quickly identify relevant accounts when using the detail window by ignoring all those accounts with a red cross (nothing to process) and going through those accounts with a green tick when cross checking transactions prior to processing.

# Setup

# **Default/ Company Parameters**

• A new CAPS (Creditor Automated Payment System) BACS format has been added to the available BACS output file formats. The CAPS format requires Swift and IBAN detail if the accounts are processing non domestic payments so we have included a Non Domestic parameter within the Payments tab Bank Details section for every accounts setup. Ticking the non domestic parameter will also increase the number of characters available for entry against the accounts banking sort code from 8 to 17 with no hyphens to accommodate Swift/ BIC codes.

# **Nominal Ledger**

#### Accounts

# **Enquiry**

• The Job Costing *Type Description* column has been added to the Nominal ledger Transaction Detail Browse.

### **Transactions**

#### **Account Reconciliation**

 The Nominal Account Reconciliation print included transactions with a type of "AUD" for historic transactions originating from an external system. This has been amended.

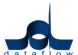

# Reports

## **Transaction Details**

• A new *Transaction Type* filter have been introduced to this report allowing you to further control the volume of returned information.

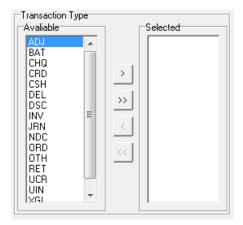

• A new By User parameter has also been introduced to this report's available options. Once checked an additional filter will become active allowing you to report on transactions posted by a specific user or range of users.

The report results will be ordered alphabetically by user if this parameter is used.

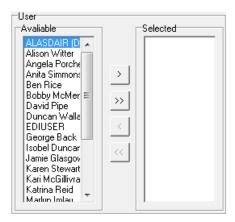

• The error "General SQL error. All queries combined using a UNION, INTERSECT or EXCEPT operator must have an equal number of expressions in their target list" was being generated for this report if the parameter *Accounts with no movement* was ticked.

# **Cost Centre Transaction Details**

- We have introduced a new ExportoExcel button to this report allowing you to easily extract the returned information into MS Excel. The exported information will be automatically presented in a format very similar to the default layout that is adopted when previewed or printed.
- The reports *from* and *to* Cost Centre selection drop downs weren't ordering the Cost Centre descriptions. This has now been adjusted so the Cost Centre Descriptions now appear in the same order as the Setup/Cost Centre/Descriptions window.

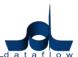

# **Stock Ledger**

# Ledger

- The profit margin percentage was calculated using the price and standard cost at the time of transaction but it was not accounting for measurements. The program has been amended so it now accounts for the measurement.
- A modification to the importing of Purchase Orders via the *df32 Gateway* resulted in an average cost miscalculation for the imported items. This has been rectified.
- The measurement and price detail wasn't being correctly refreshed when scanning separate barcodes for the same stock record. This has now been rectified.

# **Stock Enquiry**

• The Selling Prices column did not account for negative selling prices. This has now been altered so negative selling prices are now displayed within the Selling Prices column within the Stock Enquiry.

#### **Transactions**

#### **Build Kits**

• The Build Kits option no longer updates the Stock On Order figure.

### Reports

# **Stock Details Listing**

Stock Codes with no movements were not being included in the report results.

### **Stock Inventory Listing**

• Stock Codes with no movements were not being included in the report results.

# **Stock Valuation**

• Reporting by FIFO wasn't returning results. This has been corrected.

#### Setup

# **Stock Items**

• A new Obsolete? parameter has been introduced to the stock item setup allowing you to flag stock codes that are no longer used but may still have a physical stock balance.

If the stock item is flagged as obsolete but still has a stock balance the item will continue to function as normal e.g. be accounted for in reports and available for transactions. Once the code has no balance it will continue to appear in the stock enquiry but will no longer appear as an available selection for transactions or be reported on.

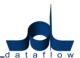

#### **Stock Price Lists**

• If you were to run this report with the with the ▼ By Measure parameter checked but then apply no measurement filter all measurements would be included with the report results, including those that were not assigned to the stock record you're reporting on.

We have now applied an additional filter so only measurements applicable to those stock codes are returned within the report results when no measurement filter is applied.

#### Tools

### **Document Sweep**

- It was possible under certain circumstances to generate an Access Violation error upon completion of the Document Sweep process, the sweep would complete correctly but generate the error. This has been rectified.
- There were reported instances of an error occurring when processing the Document Sweep as a result of a crashed Supplier Return. This has been rectified.

# Sales/ Purchase Order Processing

#### **Orders**

### **Document Control**

- We have introduced the ability to be able select both accounts and stock from the corresponding "Accounts" and "Stock" tabs when entering a transaction by double clicking the mouse cursor on the selected line. This works in addition to the existing method of pressing the carriage return key.
- The measurement drop down was not accessible once the order line has been added. This has now been rectified.
- The system will now perform a document status check on documents when users attempt to perform certain tasks such as the deletion of transaction lines. This will assist in data validation for multiuser environments with users accessing and performing different amendments on the same document.
- We have added a new "Flag as Printed" option to the right click menu allowing
  you to set the printed status without having to physically print the document.
  This option has been included within the Access Control window giving you full
  control over the accessibility of this option.

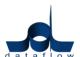

### **Sales Orders**

# Reports

# **Picking list**

• We have added the option to filter this report *By Customer*.

# **Purchase Order Processing**

#### **Orders**

#### **Document Control**

• If the quantity on a Purchase Order Receipt is changed to zero the system will now automatically adjust the price to zero.

This addresses two problems:

Job Costing imbalances after invoicing.

The "Insufficient stock to delete" error occurring when attempting to delete a Purchase Order Receipt.

The information dialogue "Insufficient stock to delete" would be generated when attempting to delete a Purchase Order Receipt consisting of transaction lines that had a price assigned but the quantity had been adjusted to zero. This has been rectified.

• A problem was identified when adding orders lines using the field expression APUORDLN.u CADPART. This has been rectified.

# Reports

### **Stock Reorder Report**

A new <u>Exclude Stock Transactions Darameter has been added to this report.</u> This option will only be active when the *Summary* is checked. When checked, the report will only account for 'SLE', 'CRD', 'AUD' transaction types.

# **Job Costing**

# Ledger

### **Job Review**

- A display problem was encountered where multiple lines with the same transaction reference and amount were present; the grid would only display one record. This has been amended so all lines will be displayed.
- The job description will be highlighted in red for deleted jobs allowing easier identification.
- The pending actual lines generated by Sales Invoices against jobs are now automatically deleted when the lines are deleted on the associated Sales Invoice.

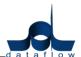

• Deleted jobs are now easier to identify as they will be highlighted in red.

#### Jobs

# **Job Costing Control**

• The field displaying the account code and description within the *Customer Details* tab has been lengthened.

# Reports

# **Job Summary Report**

- Additional tabs have been added to the report parameters to allow filters to be applied on Analysis groups.
- A 'Group By' section has been introduced enabling the report results to be grouped by and subtotalled by Analysis Group.

# **Job Summary Costs Report**

- Additional tabs have been added to the report parameters to allow filters to be applied on Analysis groups.
- A 'Group By' section has been introduced enabling the report results to be grouped by and subtotalled by Analysis Group.

### **Review Additional Estimate Report**

- Additional tabs have been added to the report parameters to allow filters to be applied on Analysis groups.
- A 'Group By' section has been introduced enabling the report results to be grouped by and subtotalled by Analysis Group.

### **Sales To Accrue Report**

• Additional tabs have been added to the report parameters to allow filters to be applied on Analysis groups.

# **Job Totals By Nominal Report**

 Additional tabs have been added to the report parameters to allow filters to be applied on Analysis groups.

# **Job Summary Report**

 Additional tabs have been added to the report parameters to allow filters to be applied on Analysis groups.